## Create a Personal Contact

1) Select "People" from the list of available Apps. If "People" is not listed in the most frequently used list of app, select "All apps" and a listing of all app on your account will appear, scoll down this list and select "People"

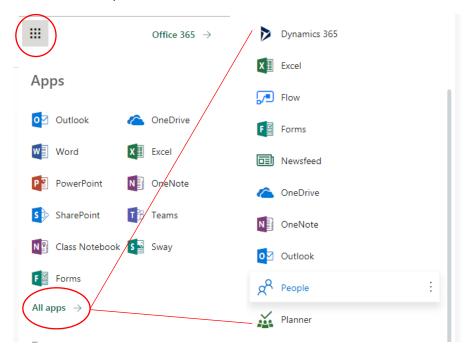

REVISED DATE: 1/8/2018 PAGE 1 OF 3

2) Select "Your contacts", Expand "New" and select "Contact".

Note:

A <u>contact</u> is an entry in your personal contact list for an individual

A <u>contact list</u> is a personal mailing list that contains numerous email addresses so that when mail is sent to the mail list, each individual listed in the contact list will receive a copy of the email

A group will permit the sharing of a posting, such as on forums. The individuals listed in a group will not receive the actual posting, but will receive a notice that a posting has been made and will contain a link back to your group. The individuals then link back to your group to view the posting and may add comments, or additional information.

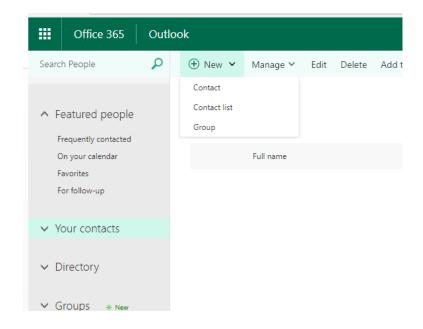

REVISED DATE: 1/8/2018 PAGE 2 OF 3

3) Enter the appropriate information and select "Save" when complete.

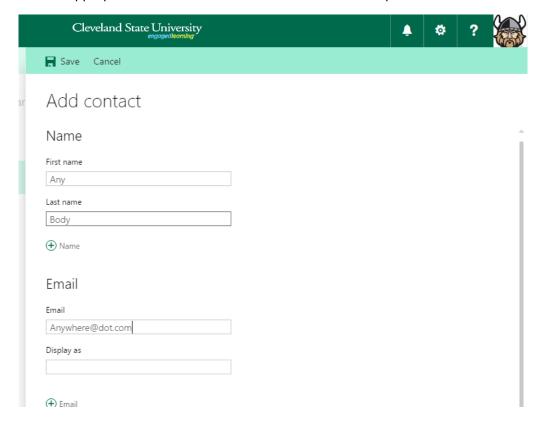

4) The contact is now saved in the personal contacts.

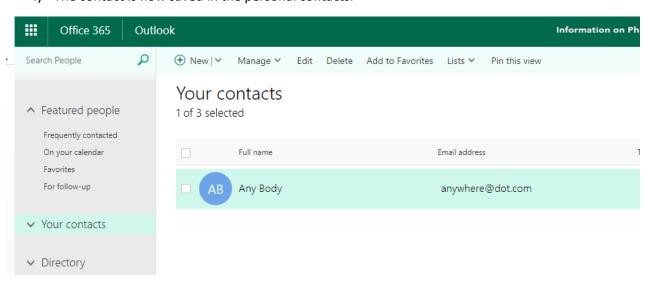

REVISED DATE: 1/8/2018 PAGE 3 OF 3